This is the Revision D version of the <u>Servo4 module</u>. The status of this project is <u>finished</u>.

# **Servo4 Module (Revision D)**

## **Table of Contents**

This document is also available as a PDF document.

- 1. Introduction
- 2. Programming
- 3. Hardware
  - ♦ 3.1 Circuit Schematic
  - ♦ 3.2 Printed Circuit Board
- 4. Software
- <u>5. Issues</u>

### 1. Introduction

The Servo4 module allows for the control of up to 4 hobby grade servos.

## 2. Programming

The Servo4 module can independently control up to 4 servos. Each servo has 1) an enable bit and 2) a current position. The position is represented as an 8-bit number. Some experimentation is needed to determine how the 8-bit numbers correspond to actual servo positions. All servos are initialized to have the enable flags *off*.

The Servo4 commands are summarized in the table below:

| Command         | Send/<br>Receive | Byte Value |   |   |   |   |   |   |   | Discussion                                                                                |
|-----------------|------------------|------------|---|---|---|---|---|---|---|-------------------------------------------------------------------------------------------|
|                 |                  | 7          | 6 | 5 | 4 | 3 | 2 | 1 | 0 | Discussion                                                                                |
| Set High        | Send             | 0          | 0 | h | h | h | h | s | s | Set high order 4 bits of servo ss to hhhh and set the remaining 4 low order bits to zero. |
| Set Low         | Send             | 0          | 1 | l | l | l | l | S | S | Set the low order 4 bits of servo ss position to <i>IIII</i> .                            |
| Increment       | Send             | 1          | 0 | 0 | i | i | i | s | s | Add <i>iii</i> to the position of servo ss.                                               |
| Decrement       | Send             | 1          | 0 | 1 | d | d | d | s | s | Subtract <i>ddd</i> from the position of servo <i>ss</i> .                                |
| Set             | Send             | 1          | 1 | 0 | 0 | 0 | e | S | S | Select servo ss and set its position to ppppppp                                           |
| Position/Enable | Send             | p          | p | p | p | p | p | p | p | and enable flag to $e$ .                                                                  |
| Set Enable Flag | Send             | ı          |   |   |   |   |   |   |   | Select servo ss and set its enable flag to e.                                             |
| Read Position   | Send             | 1          | 1 | 0 | 1 | 0 | 0 | s | s | Return the current position pppppppp for servo                                            |
|                 | Receive          | p          | p | p | p | p | p | p | p | SS.                                                                                       |
| Read Enable     | Send             |            |   | 0 |   |   |   |   | c | Return the enable bit $e$ for servo $ss$ .                                                |
|                 | Receive          | 0          | 0 | 0 | 0 | 0 | 0 | 0 | e |                                                                                           |
| Read Enables    | Send             | 1          | 1 | 0 | 1 | 1 | 0 | 0 | 0 | Return the enable flags <i>eeee</i> for all four servos.                                  |
|                 | Receive          | 0          | 0 | 0 | 0 | e | e | e | e |                                                                                           |

#### Servo4 Module (Revision D)

| Set Enables        | Send<br>Send | 1 | 1 | 0 | 1 | 1<br>e | 0<br>e | $\frac{0}{e}$ | 1<br>e | Set enable flags for all four servos to eeee. |
|--------------------|--------------|---|---|---|---|--------|--------|---------------|--------|-----------------------------------------------|
| Shared<br>Commands | Send         |   |   |   |   |        |        |               |        | Execute shared command ccc.                   |

The Servo4 module does *not* know the minimum and maximum extent for each servo. This has to be determined by experimentation.

### 3. Hardware

The hardware consists of a circuit schematic and a printed circuit board.

### 3.1 Circuit Schematic

The schematic for the Servo4 module is shown below:

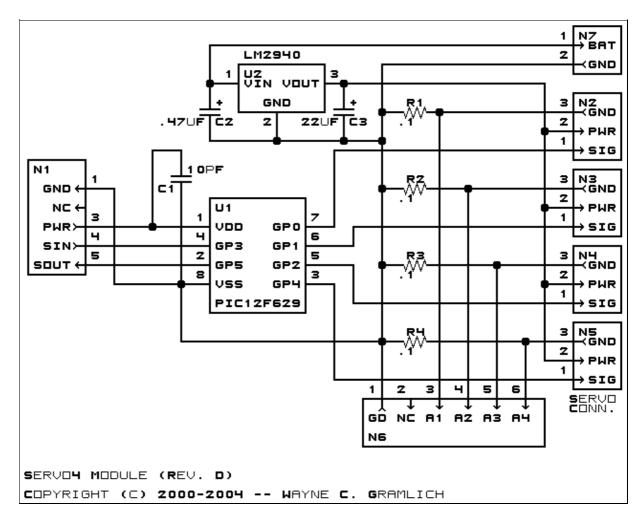

The parts list kept in a separate file — <u>servo4.ptl</u>.

3. Hardware 2

#### 3.2 Printed Circuit Board

The printed circuit board files are listed below:

servo4 back.png

The solder side layer is shown below:

servo4 front.png

The component side layer is shown below:

servo4 artwork.png

The artwork layer is shown below

servo4.gbl

The RS-274X "Gerber" back (solder side) layer.

servo4.gtl

The RS-274X "Gerber" top (component side) layer.

servo4.gal

The RS-274X "Gerber" artwork layer.

servo4.drl

The "Excellon" NC drill file.

servo4.tol

The "Excellon" tool rack file.

## 4. Software

The Servo4 software is available as one of:

servo4.ucl

The µCL source file.

<u>servo4.asm</u>

The resulting human readable PIC assembly file.

<u>servo4.lst</u>

The resulting human readable PIC listing file.

servo4.hex

The resulting Intel<sup>®</sup> Hex file.

## 5. Issues

The following software issues have came up:

- There is a request for enhancement from William Hubbard for the ability to set "set points" and a command to "return to set point". Reasonable request; it might even fit.
- William Hubbard is requesting the ability to delay servo changes until a single command is sent. Reasonable request; it might be a tight fit.

Copyright (c) 2000–2004 by Wayne C. Gramlich. All rights reserved.